## CrossCall Spider–X5 Mobilni Internet nastavitve

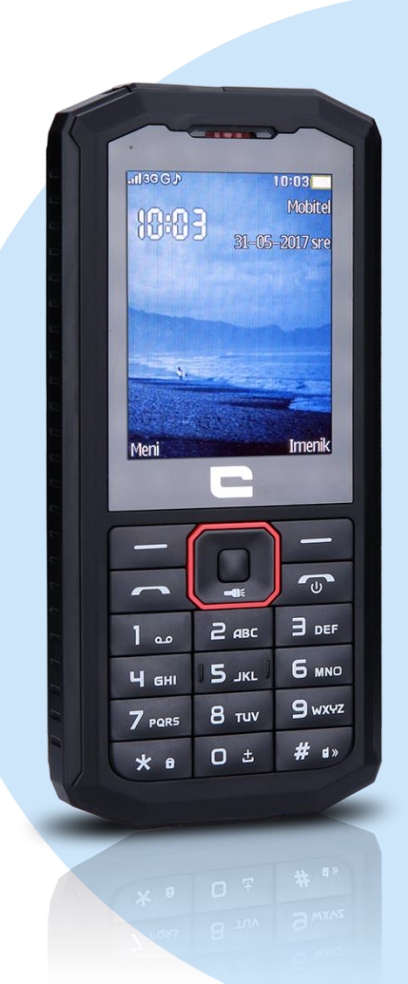

## Meni

- **Nastavitve** 
	- **Povezovanje** 
		- Podatki račun
			- **Možnosti** 
				- Dodaj PS račun
					- **Ime računa: Mobilni Internet** 
						- **APN:** internet
						- Uporabniško ime: mobitel
						- **Geslo:** internet
						- Avtorizacijski tip: Normalno
						- Napredne nastavitve
							- Domača stran: http://www.telekom.si
							- Vrsta povezave: http
							- **Uporabi proxy: da**
							- **Proxy naslov: 213.229.249.40**
							- Port proxy: 8080 Shrani

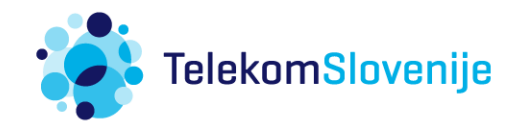